#### **INTEGRASI TEKNOLOGI** *CLOUD COMPUTING* **BERBASIS JEJARING SOSIAL PADA APLIKASI** *TELEMEDICINE* **UNTUK MENUNJANG PELAYANAN KESEHATAN MASYARAKAT**

## **<sup>1</sup>Amal Khairan, <sup>2</sup>Mohamad Jamil , <sup>3</sup>Achmad Fuad**

**<sup>1</sup>Program Studi Teknik Informatika Fakultas Teknik Universitas Khairun email : ibntawakkal@gmail.com <sup>2</sup>Program Studi Teknik Informatika Fakultas Teknik Universitas Khairun**

**email : jamil@unkhair.ac.id**

**<sup>3</sup>Program Studi Teknik Informatika Fakultas Teknik Universitas Khairun email : 4ss@yahoo.com**

#### *ABSTRACT*

*The idea of examination and health evaluation with the use of telecommunications network software development is increasingly rising, due to advances in the field of multimedia, imaging, computer, information and telecommunication systems one of which is telemedicine. Along with advances in computer technology and digital systems at present, the development of telemedicine is growing. Medical equipment can produce digital images directly, but it also can convert video images into digital images. Now, the use of telemedicine is very widespread until now applied in the United States, Greece, Israel, Japan, Italy, Denmark, the Netherlands, Norway, Jordan, India, and Malaysia. In Indonesia, the development of telemedicine technology is hindered due to lack of infrastructure and information technology services owned inadequate. The purpose of this study is to design architecture telemedicine based social networking that integrates with cloud computing technology to support public service health*

*Keyword : Telemedicine, Cloud Computing, E-Health, Internet*

#### **PENDAHULUAN**

*Telemedicine* dapat didefinisikan sebagai penyediaan pelayanan kesehatan melalui kombinasi teknologi telekomunikasi dan multimedia serta ahli medis. Telemedicine semakin hari semakin meningkat karena kemajuan di bidang multimedia, *imaging*, komputer, sistem informasi dan telekomunikasi. Sistem multimedia sekarang didesain untuk mengintegrasikan teknologiteknologi ini untuk aplikasi yang beragam. Perkembangan telemedicine semakin berkembang. Peralatan kedokteran dapat menghasilkan gambar digital secara langsung, selain itu juga

dapat mengubah citra video menjadi digital. Kini, penggunaan telemedicine sangat luas sampai sekarang diaplikasikan di Amerika, Yunani, Israel, Jepang, Italia, Denmark, Belanda, Norwegia, Jordan, India, dan Malaysia. Di Indonesia perkembangan teknologi telemedicine menjadi terhambat dikarenakan keterbatasan infrastruktur dan layanan teknologi informasi yang dimiliki belum Kaitannya dengan hal diperlukan integrasi penerapan teknologi telemedicine berbasis *Cloud Computing*. Teknologi Cloud merupakan sebuah solusi sebagai upaya untuk meminimalkan biaya pengadaan infrastruktur TI yang cukup besar. Cloud computing merupakan sebuah metode komputasi dimana kemampuan TI disediakan sebagai layanan berbasis internet.[1] Berdasarkan permasalahan yang ada maka dalam penelitian ini akan coba dikembangkan sebuah aplikasi telemedicine berbasis jejaring sosial yang diitegrasikan dengan teknologi cloud computing untuk menunjang pelayanan kesehatan masyarakat.

### **Rumusan Masalah**

Berdasarkan latar belakang yang telah diuraikan, maka rumusan masalah yang diajukan adalah:

- 1. Bagaimana mendesain arsitektur aplikasi telemedicine berbasis jejaring sosial yang diintegrasikan dengan teknologi cloud computing untuk menunjang pelayanan kesehatan masyarakat.
- 2. Bagaimana proses implementasi dan pemanfaatan telemedicine untuk menunjang pelayanan kesehatan masyarakat.

### **Tujuan Penelitian**

Tujuan dari penelitaan ini adalah:

- 1. Mendesain dan merealisasikan arsitektur aplikasi telemedicine berbasis jejaring sosial yang diintegrasikan dengan teknologi cloud computing untuk menunjang pelayanan kesehatan masyarakat.
- 2. Melakukan implementasi dan pemanfaatan sistem telemedicine untuk menunjang pelayanan kesehatan masyarakat.

#### **Urgensi Penelitian**

Pemanfaatan teknologi cloud computing pada aplikasi telemedicine berbasis jejaring sosial dapat membantu masyarakat untuk berkonsultasi secara langsung dengan tenaga medis ataupun para praktisi kesehatan dalam rangka peningkatan kualiatas pelayanan kesehatan masyarakat.

#### **KAJIAN PUSTAKA Telemedika**

Secara umum, Telemedika dapat didefinisikan sebagai pemberian perawatan kesehatan dan berbagi pengetahuan medis dari jarak jauh menggunakan sarana telekomunikasi [9]. Telemedika menyediakan pertukaran informasi medis dari kejauhan, untuk mendukung prosedur medis, dengan tujuan akhir untuk meningkatkan layanan kesehatan masyarakat. Tujuan telemedika juga untuk memberikan perawatan kesehatan dan untuk memberikan perawatan darurat melalui telekomunikasi modern dan teknologi informasi. Teknologi informasi telah dikonfirmasi sebagai alat yang efektif dan efisien untuk memberikan pelayanan kesehatan bagi penduduk yang tersebar luas seperti Indonesia. yang dirancang akan menghubungkan jaringan rumah sakit yang bekerjasama dan menyimpan data keberadaan peralatan kesehatan serta ruangan yang tersedia di masing masing rumah sakit pada saat tertentu. Data ini kemudian dapat diakses oleh yang membutuhkan layanan unit gawat darurat melalui media komunikasi yang ada.

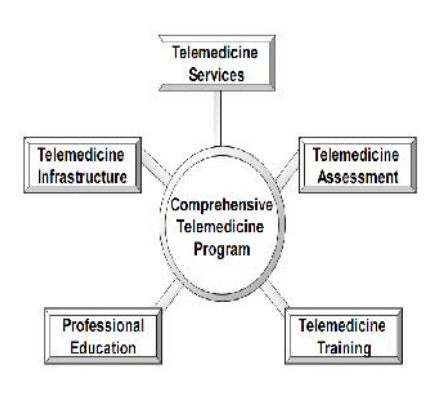

## **Gambar 1** Komponen Telemedika Secara Lengkap (Latifi, 2008)

Ruang lingkup telemedika adalah untuk mengembangkan dan menerapkan sistem telemedika terintegrasi yang dapat mengatur persyaratan telemedika yang berbeda di Indonesia, sistem telemedika terpadu berarti sistem mampu melayani kebutuhan yang berbeda, untuk penyebaran informasi dan pendidikan kesehatan, data pasien, kondisi kesehatan darurat terletak di daerah yang sulit terjangkau pusat kesehatan, atau rumah sakit pedesaan, dan *telecare* rumah bagi pasien yang menderita kronis.

Sistem ini dapat dioperasikan pada dua model yaitu model *on-line* dan model tidak langsung (data disimpan dan diteruskan di kemudian hari). Data dapat ditransmisikan dalam model yang berbeda hubungan komunikasi berdasarkan *bandwidth* yang tersedia. Akibatnya, sistem harus dapat bekerja secara efektif bahkan jika hanya *bandwidth* yang terendah yang tersedia di daerah setempat. Untuk mencapai tujuan ini, sistem telemedika secara keseluruhan disediakan dengan pilihan berbagai hubungan komunikasi dari saluran telepon biasa, telepon seluler baik GSM maupun CDMA, dan radio paket. Bergantung pada lokasi geografis, pengguna dapat menentukan model komunikasi yang sesuai kebutuhannya.

## **2.1.1 Defenisi Umum** *Telemedicine*

Telemedicine adalah praktek kesehatan dengan memakai komunikasi audio, visual dan data, termasuk perawatan, diagnosis, konsultasi dan pengobatan serta pertukaran data medis dan diskusi ilmiah jarak jauh. Berdasarkan pengertian di atas, dapat

kita pahami bahwa cakupan telemedicine cukup luas, meliputi penyediaan pelayanan kesehatan jarak jauh (termasuk klinis, pendidikan dan administrasi), melalui informasi (audio, video, dengan menggunakan perangkat-perangkat telekomunikasi (audio-video interaktif dua arah, dan telemetri) dengan melibatkan dokter, pasien dan pihak lain. Secara sederhana, sesungguhnya telah diaplikasikan ketika terjadi diskusi dua dokter membicarakan masalah pasien lewat telepon.[2]

## **Manfaat Telemedicine**

Manfaat telemedicine mencakup ke dalam 3 aspek yang saling terkait satu sama lain yaitu pasien, dokter dan rumah sakit. Manfaat langsung bagi pasien adalah:

- 1. Mempercepat akses pasien ke pusat-pusat rujukan.
- 2. Mudah mendapatkan pertolongan sambil menunggu pertolongan langsung dari dokter-dokter pribadi.
- 3. Pasien merasakan tetap dekat dengan rumah dimana keluarga dan sahabat dapat memberikan dukungan langsung.
- 4. Menurunkan stres mental atau ketegangan yang dirasakan di tempat kerja.

Memilih antara pasien-pasien yang perlu dibawa ke rumah sakit dan pasien yang tidak perlu perawatan di rumah sakit akan tetap tinggal di rumah

## **METODOLOGI PENELITIAN**

Metodologi penelitian merupakan tahap-tahap penelitian yang harus ditetapkan terlebih dahulu sebelum melakukan perancangan sistem dalam memecahkan masalah yang sedang dibahas, sehingga penelitian dapat dilakukan secara terarah dan sistematis,

serta dapat memudahkan proses analisa permasalahan yang ada dalam merancang sistem.

## *Cloud Computing*

Komputasi awan (bahasa Inggris: (*cloud computing*) adalah gabungan pemanfaatan teknologi komputer ('komputasi') dan pengembangan berbasis Internet ('awan'). *Awan (cloud)* adalah metafora dari internet, sebagaimana awan yang sering digambarkan di diagram jaringan komputer. Sebagaimana awan dalam diagram jaringan komputer tersebut, *awan (cloud)* dalam *Cloud Computing* juga merupakan abstraksi dari infrastruktur kompleks yang disembunyikannya. [3]

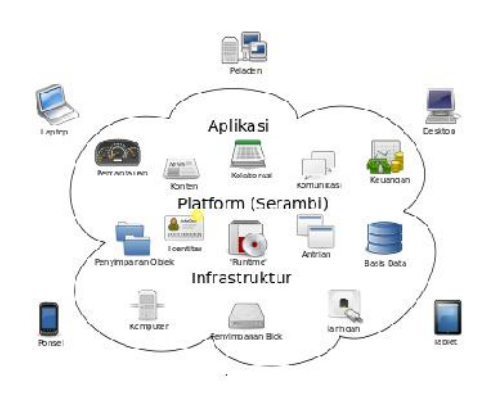

## **Gambar 2** Diagram Blok Sistem *Cloud Computing* (id.wikipedia.org)

## **Prinsip Kerja** *Cloud Computing*

Prinsip kerja *Cloud Computing* memang sangat efisien, apalagi bagi kalangan bisnis atau perusahaan, hanya dengan menghubungkan perangkat keras (komputer desktop, laptop dll), ke jaringan internet berbasis web. Misalkan sebuah perusahaan membutuhkan media penyimpanan data dengan kapasitas besar yang dibutuhkan untuk kinerja para pengguna (*user*), maka dengan

memanfaatkan cloud computing, data akan tersimpan secara *online*. Mesin *remote* yang dimiliki oleh perusahaan akan menjalankan semuanya dari e mail ke pengolah kata untuk program analisis data yang kompleks ini, dan secara otomatis data akan terkoneksi ke setiap komputer yang terhubung di peusahaan tersebut, dengan demikian setiap user dapat mengakses data melalui internet dengan mudah.

# **Layanan Cloud Computing**

- 1. *Infrastructur as a Service* **(IaaS**): konsep tertua dimana pengimplementasiannya banyak dilakukan mulai dari penggunaan atau penyewaan jaringan untuk akses internet, layanan *Disaster Recovery Center*, dsb. IaaS terletak satu level lebih rendah dibanding PaaS. IaaS merupakan sebuah layanan yang menyewakan sumberdaya teknologi informasi dasar, yang meliputi media penyimpanan, *processing power*, memori, sistem operasi, kapasitas jaringan dan lain yang dapat digunakan oleh penyewa untuk menjalankan aplikasi yang dimilikinya. Model bisnisnya mirip dengan penyedia data center yang menyewakan ruangan untuk *colocation*, tapi ini lebih ke level mikro-nya. Penyewa tidak perlu tahu dengan mesin apa dan bagaimana caranya penyedia layanan menyediakan layanan IaaS, yang penting permintaan mereka atas sumber daya dasar teknologi informasi dapat dipenuhi.
- 2. *Platform as a Service* **(PaaS)**: konsepnya hampir serupa dengan IaaS, namun platform dasarnya adalah penggunaan *operating system* dan infrastruktur pendukungnya, seperti yang cukup terkenal adalah

layanan dari situs Force.Com serta layanan dari para vendor server. Seperti namanya, PaaS adalah layanan yang menyediakan modul modul siap pakai yang dapat digunakan untuk mengembangkan sebuah aplikasi, yang tentu saja hanya bisa berjalan diatas platform tersebut. Seperti juga layanan SaaS, pengguna PaaS tidak memiliki kendali terhadap sumber daya komputasi dasar seperti memori, media penyimpanan, processing power dan lain-lain, yang semuanya diatur oleh provider layanan ini. Pionir di area ini adalah Google AppEngine yang menyediakan berbagai tools untuk mengembangkan aplikasi di atas platform Google, dengan menggunakan bahasa pemrograman Phyton dan Django. Kemudian Salesforce juga menyediakan layanan PaaS melalui Force.com, yang menyediakan modul-modul untuk mengembangkan aplikasi diatas platform Salesforce yang menggunakan bahasa Apex. Mungkin yang jarang sekali kita ketahui, bahwa Facebook juga bisa dianggap menyediakan layanan PaaS, yang memungkinkan kita untuk membuat aplikasi diatasnya. Salah satu yang berhasil mendapat untung besar dari layanan PaaS Facebook adalah perusahaan *Zynga*, yang tahun lalu berhasil meraup keuntungan bersih lebih dari US\$ 100 juta, lebih besar dari keuntungan yang didapat oleh Facebook sendiri. Anda mungkin akan sedikit terkejut kalau saya beritahu bahwa Zynga ini bisa untung besar dari aplikasi yang sama sekali tidak serius, tapi mengandung zat adiktif luar biasa yaitu: Farmville, yang hingga kini telah berhasil menjadikan 80 juta lebih penduduk Facebook menjadi petani yang rajin mencangkul, menanam dan panen serta memerah susu sapi demi keuntungan mereka.

3. *Software as a Service* **(SaaS)**: berada satu tingkat di atas PaaS dan IaaS, dimana disini yang ditawarkan adalah software atau suatu aplikasi bisnis tertentu. Contoh yang paling mutakhir adalah SalesForce.Com, Service-Now.Com, Google Apps, dsb. SaaS merupakan layanan Cloud Computing yang paling dahulu populer. Software as a Service ini merupakan evolusi lebih lanjut dari konsep ASP (*Application ServiceProvider*). Sesuai namanya, SaaS memberikan kemudahan bagi pengguna untuk bisa memanfaatkan sumberdaya perangkat lunak dengan cara berlangganan, sehingga tidak perlu mengeluarkan investasi baik untuk *in house development* ataupun pembelian lisensi. Dengan cara berlangganan via web, pengguna dapat langsung menggunakan berbagai fitur yang disediakan oleh penyedia layanan. Hanya saja dengan konsep SaaS ini, pelanggan tidak memiliki kendali penuh atas aplikasi yang mereka sewa. Hanya fitur-fitur aplikasi yang telah disediakan oleh penyedia saja yang dapat disewa oleh pelanggan. Karena arsitektur aplikasi SaaS yang bersifat *multi tenant*, menyebabkan penyedia hanya menyediakan fitur yang bersifat umum, tidak spesifik terhadap kebutuhan pengguna tertentu. Meskipun demikian, kustomisasi masih dapat dilakukan, meskipun hanya untuk skala dan fungsi yang terbatas. Tapi dengan berkembangnya pasar dan kemajuan teknologi pemrograman, keterbatasan-keterbatasan itu pasti akan berkurang dalam waktu tidak terlalu lama. Sebagai contoh layanan SaaS, seperti layanan CRM online Salesforce.com oleh Marc Benioff, telah menjadi ikon SaaS ini. Selain itu Zoho.com, dengan harga yang sangat terjangkau, menyediakan layanan SaaS yang cukup beragam mulai layanan word processor seperti Google Docs, *project management*, hingga *invoicing online*. Layanan akunting online pun tersedia, seperti yang diberikan oleh Xero.com, IBM dengan Lotuslive.com-nya dapat dijadikan contoh untuk layanan SaaS di area kolaborasi/unified *communication*, dan masih banyak lagi.

### **Tempat dan Waktu**

Penelitian dilakukan di dua tempat yakni pada Laboratorium Komputer Fakultas Teknik yang berlokasi di Kampus II Universitas Khairun Ternate dan Rumah Sakit Umum Daerah (RSUD) Chasan Bosoirie Ternate. Sedangkan waktu penelitian direncanakan dalam 2 (dua) tahap selama 2 tahun, yakni tahap pertama akan dilaksanakan pada tahun 2014 (tahun ke-1) dan tahap kedua pada tahun 2015 (tahun ke-2).

### **Alat dan Bahan**

Peralatan utama yang digunakan dalam penelitian ini dapat diuraikan sebagai berikut:

## **a. Alat:**

- 1. 2 (dua) buah Personal Computer *(client-server)*
- 2. 1 (satu) Buah Acess Point Indoor
- 3. Hub/Switch 16 Port
- 4. Antena Outdoor WLAN 2.4 Ghz
- 5. 2 (dua) buah USB WLAN 2.4 Ghz

## 6. UPS

### **b. Bahan:**

- 1. Microsoft Windows 7 Starter
- 2. Proxmox Virtual Environment (VE)
- 3. Macromedia Dreamweaver 8
- 4. Microsoft Visio 2003
- 5. J-COW
- 6. Hosting/Domain

### **Langkah-langkah Peneiltian**

Langkah-langkah penelitian yang dilakukan meliputi kegiatan sebagai berikut :

**Persiapan**

Persiapan yang dilaksanakan meliputi koordinasi, mengatur jadwal dan pembagian tanggung jawab kegiatan penelitian, target dan evaluasi, serta menyiapkan laporan pendahuluan.

**Studi literatur**

Studi literatur terkait pustaka telemedicine dan *cloud computing*.

- **Analisis Kebutuhan Perangkat**
- Sebelum melakukan rancangan, diperlukan analisis terhadap apa saja yang menjadi kebutuhan. Dalam hal ini kebutuhan perangkat yang akan dibangun memerlukan identifikasi antara perangkat keras dan perangkat lunak yang menjadi antarmuka pengguna terhadap sistem akan dibangun.

### **Perancangan Sistem**

Merancang sistem telemedicine dengan memanfaatkan teknologi *cloud computing*. Tahapan ini dilakukan perancangan user interface, model cloud computing dan manajemen registrasi data.

**Integrasi Sistem**

Integrasi sistem antara hasil rancangan dengan data yang dibuat. Menyiapkan server data center di rumah sakit dan sistem dengan data center yang memanfaatkan cloud computing.

 **Implementasi Sistem Tahap 1** Server yang telah disiapkan pada tahapan integrasi, kemudian akan diatur sedemikian rupa sebagai data center teknologi cloud computing. Server mengatur proses komunikasi dengan user/pasien dengan interface yang dibangun dengan proxmox dan jcow. Selanjutnya proses setup sistem dan konten awal di sisi server untuk data center berupa proses registrasi dan konsultasi pasien dengan puskesmas sampel. Untuk kelanjutannnya sampai pada tahapan pengobatan, pertukaran data medis dan diskusi ilmiah jarak jauh, kemudian integrasi keseluruhan sistem, sinkronisasi, pengujian dan evaluasi akan dibuat pada penelitian tahap ke 2.

**Pengujian Sistem**

Pengujian sistem dilakukan antara terminal telemedicine berupa server sebagai dan user puskesmas sampel dengan akses data center cloud computing menggunakan program<br>interfece-vang-dibuat tujuan interface yang dibuat.

Hasil pengujian yang di evaluasi kemudian dapat didesiminasikan sesuai denga<br>melalui publikasi di seminar atau dipergunakan melalui publikasi di seminar atau jurnal, sedang hasil akhir akan dilaporkan melalui laporan akhir penelitian dan didesiminasikan melalui seminar atau jurnal ilmiah. Berikut adalah bagan alir penelitian:

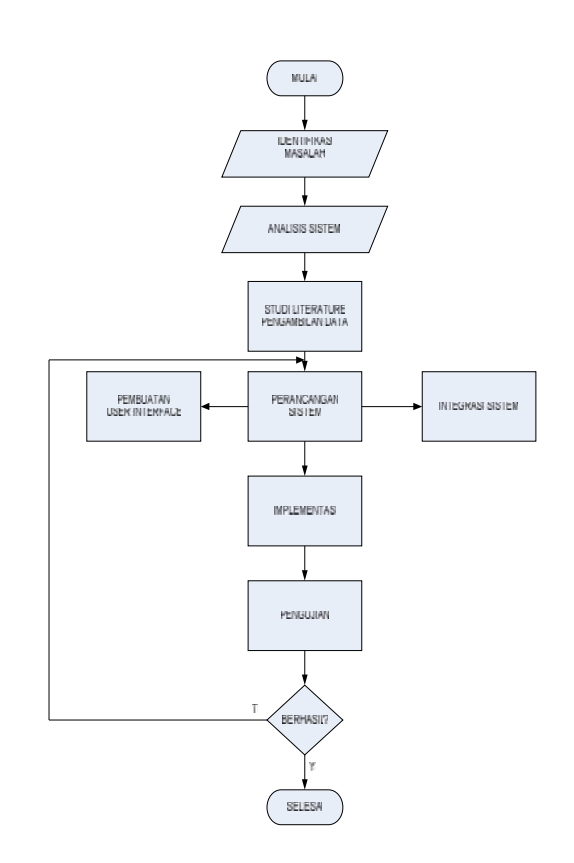

### **Gambar 4** Flowchart Tahapan Penelitian

## **Rancangan Sistem**

Tahap rancangan sistem memiliki untuk mengubah model informasi yang telah dibuat selama tahapan analisis menjadi model yang sesuai dengan teknologi yang akan untuk implementasi Diagram blok sistem menggambarkan setiap blok atau bagian dari sistem aplikasi. Apliaksi Telemedicine dirancang untuk dapat dijalankan secara local *(offline)* maupun secara *online.*

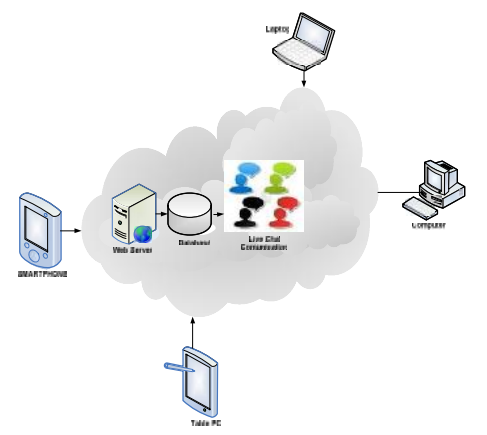

**Gambar 5** Diagram Blok Sistem waktu Secara Umum

#### **Rancangan Perangat Lunak**

Perangkat lunak yang digunakan pada penelitian ini adalah:

- $\triangleright$  Proxmox Virtual Environment (VE). Proxmos VE merupakan software open source Virtualization Platform *untuk menjalankan* Virtual Appliance *dan* Virtual Machine. Proxmox adalah distro Linux berbasis Debian (x86\_64) yang dikhususkan sebagai distro virtualisasi. Proses administrasi dan pengelolaan mesin-mesin virtual di Proxmox dilakukan menggunakan akses web.
- JCow. JCow merupakan aplikasi telemedicine berbasis jejaring social *(social networking)*.

#### **HASIL DAN PEMBAHASAN**

#### **Analisis Kebutuhan Perangkat Lunak**

Model pelayanan kesehatan dan konsultasi medis yang selama ini dilakukan dan terjadi pada Rumah Sakit Umum Daerah (RSUD) Chasan Boesoirie Kota Ternate kepada masyarakat (pasien) masih menggunakan cara-cara konvensional, yaitu seorang pasien ingin meng konsultasikan penyakit yang di derita maka terlebih dahulu harus ke rumah sakit atau ke tempat praktek dokter yang menangani penyakit yang di

derita.

Setelah melakukan penelitian mengenai sistem dan model pelayanan kesehatan khususnya tentang menyangkut dengan konsultasi medis di Rumah Sakit Umum Daerah (RSUD) Chasan Boesoirie Kota Ternate, maka didapat beberapa kelemahan, yaitu :

1. Sulitnya masyarakat untuk mendapatkan pelayanan konsultasi medis secara optimal. Hal ini disebabkan karena keterbatasan layanan konsultasi/pemeriksaan kesehatan

2. Masyarakat harus mendatangi Rumah Sakit atau Tempat Praktek

Dokter setempat guna konsultasi medis Berangkat dari keterbatasan sistem yang ada saat ini, maka perlu dikembangkan suatu sistem yang dapat memberikan informasi kepada masyarakat dan juga paramedis guna meng-optimalkan pelayanan kesehatan kepada masyarakat.

### **Spesifikasi Kebutuhan Perangkat Lunak**

Spesifikasi kebutuhan perangkat lunak dibutuhkan untuk menjelaskan spesifikasi kebutuhan perangkat lunak yang telah didefenisikan sebelumnya secara detail dan tepat yang akan menjadi dasar bagi perancangan dan implementasi.

### **Defenisi :**

User (Admin) harus melakukan login untuk dapat mengakses sistem secara keseluruhan.

### **Spesifikasi :**

User (Admin) harus memberikan *username* dan *password* yang sudah terdaftar dalam sistem

Sistem akan memberikan pesan kesalahan saat login yang diberikan tidak *valid* dan *user* tidak dapat melanjutkan.

#### **Defenisi :**

User (Member/Group) melakukan registrasi ke system, konsultasi, chating, upload file dan dokumen (Text,Image dan Video)

### **Spesifikasi**

Sistem akan melakukan pengecekan, jika username telah teregistrasi maka pengguna dapat langsung melakukan konsultasi, chating, upload file dan dokumen (Text, Image dan Video)

#### **Desain Sistem**

Tahap desain sistem memiliki tujuan untuk mengubah model informasi yang telah dibuat selama tahapan analisis menjadi model yang sesuai dengan teknologi yang akan dipergunakan untuk implementasi sistem. Desain sistem pada rancangan Aplikasi Telemedicine memiliki dua tahapan yaitu, perancangan arsitektur jaringan, dan instalasi perangkat lunak sistem.

### **Arsitektur Jaringan**

Digaram blok sistem menggambarkan setiap blok atau bagian dari sistem aplikasi. Apliaksi Telemedicine dirancang untuk dapat dijalankan secara local *(offline)* maupun secara *online.* Aristektur jaringan untuk aplikasi yang dijalankan dapat digambarkan dengan diagram blok seperti ditunjukan pada Gambar 6

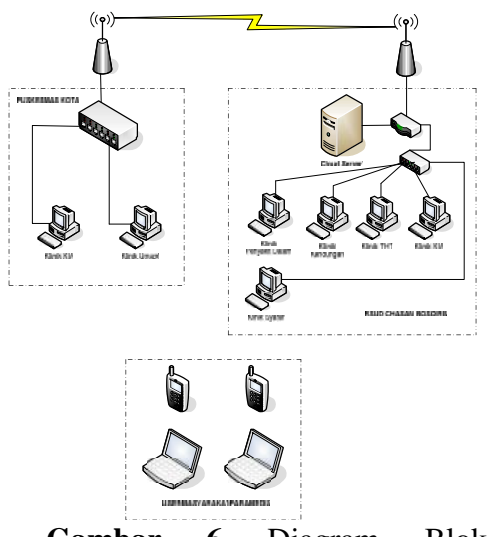

**Gambar 6** Diagram Blok Arsitektur Jaringan Untuk Aplikasi *Telemedicine*

#### **Instalasi Perangkat Lunak**

Tahapan instalasi perangkat lunak dalam penelitian ini dbagi dalam dua tahapan yaitu:

a. Instalasi Proxmox VE (virtual environment) adalah distro Linux berbasis Debian (x86\_64) yang dikhususkan sebagai distro virtualisasi. Proxmox secara default menyertakan OpenVZ dan KVM dan disediakan dalam modus teks (console mode). Proses administrasi dan pengelolaan mesin-mesin virtual di Proxmox dilakukan menggunakan akses web.

### **Langkah-langkah Instalasi:**

- 1. Download Proxmox VE : http://www.proxmox.com/down loads/proxmox
- 2. Burning kedalam CD menggunakan CD burner
- 3. Boot komputer menggunakan CD Proxmox yang sudah diburn

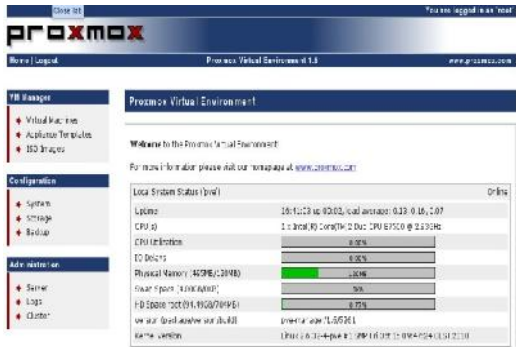

### **Gambar 7** Tampilan Hasil Instalasi Proxmox

b. Instalasi dan Setup Jcow sebagai aplikasi telemedicine berbasis jejaring social *(social networking)*

# **Langkah-langkah Instalasi:**

- 1. Mendownload paket JCOW
- 2. Ketika proses download paket telah selesai maka di lanjutkan dengan meng-ekstrak semua file jcow ke folder htdocs di xampp seperti pada gambar 8

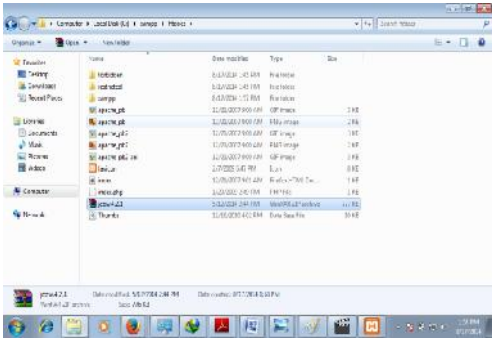

**Gambar 8** Paket Jcow yang disimpan di Folder htdocs

3. Tapahan selanjutnya ketika paket JCOW telah di pindahkan ke folder htdocs yaitu melakukan ekstark file jcow

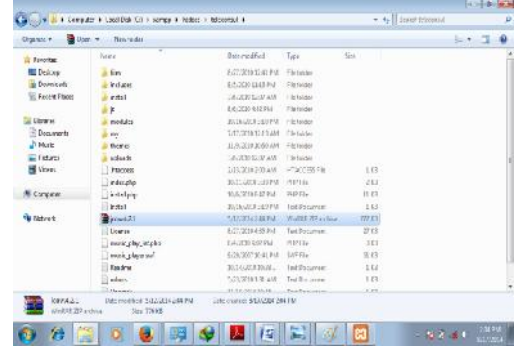

### **Gambar 9** Paket Jcow yang disimpan di Folder htdocs

4. Selanjutnya setelah file jcow di ekstrak dilanjutkan dengan instalasi jcow di localhost melalui browser

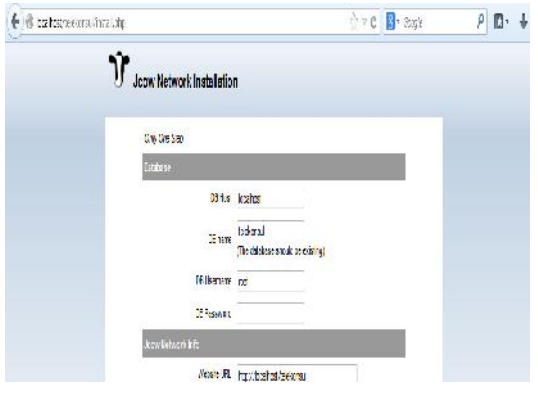

#### **Gambar 10** Tampilan Awal Proses Instalasi Jcow di localhost

Isikan data-data yang diminta :

DB Host : localhost DB name : Ini adalah nama database. Untuk membuat database maka ketik http://localhost/phpmyadmin pada address bar. Lalu isikan nama database yang di inginkan lalu klik tombol Create. Jika sudah, isikan namanya kedalam kolom DB name. DB username : root DB password : (kosongkan saja) Website url : http://localhost/(nama folder jcow anda) Administrator email :

Email Administrator password : password yang anda inginkan untuk login nantinya.

Klik tombol *I agree to this Agreement*, Begin Install maka akan muncul tampilan halaman depan *(frontend)* seperti pada gambar

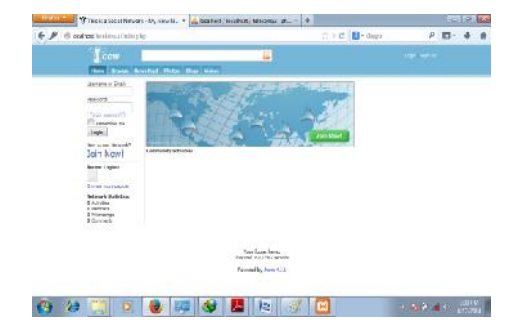

### Gambar 11 Tampilan Halaman JCOW

5. Setelah paket JCOW selesai di install langkah selanjutnya adalah melakukan perubahan pada script theme jcow yaitu page.tpl.php, home.tpl.php dan theme\_page.css

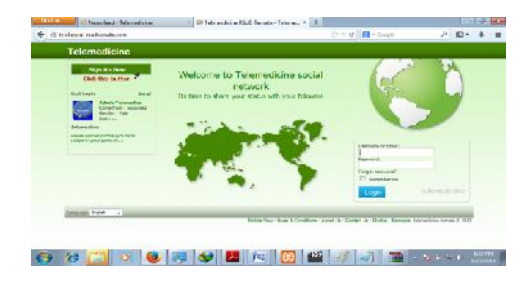

**Gambar 12** Tampilan Halaman web Jcow setelah di lakukan perubahan

#### **Pengujian Sistem**

- a. Pengujian *Interface* Server
	- Untuk berkomunikasi dengan komputer lain sebuah komputer harus memiliki IP Address (Alamat IP). IP Address merupakan identitas komputer dalam jaringan yang berbentuk angka-angka, dan tersusun secara unik, hal ini berarti dalam sebuah jaringan 1 IP Address

digunakan oleh 1 Komputer. Berikut perintah untuk konfigurasi network **#ifconfig eth0 [IP Address kamu] netmask [netmask kamu] broadcst [IP broadcast]** IP yang di gunakan dalam pengujian ini adalah:

**# ifconfig eth0 64.64.23.39 netmask 255.255.255.0 broadcast 64.64.23.255**

Pengujian koneksi dilakukan dengan menggunakan perintah ping dari PC client ke server atau sebaliknya.

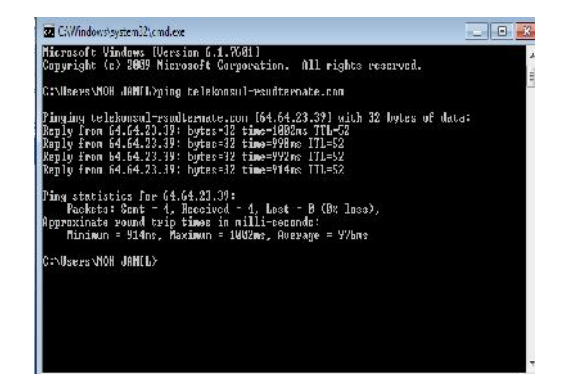

**Gambar 13** Tampilan Koneksi ke Server

b. Pengujian Interface Server Langkah-langkah untuk instalasi dan konfigurasi DNS Server akan dijelaskan sebagai berikut:

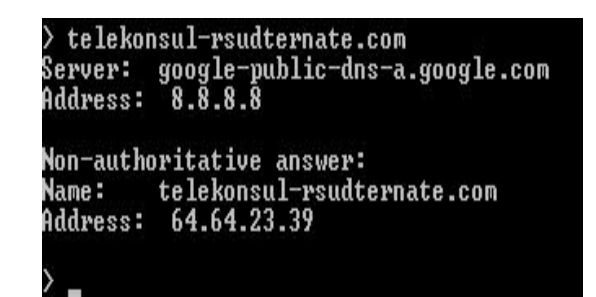

**Gambar 14** Pengujian DNS Server

### **Pengujian Perangkat Lunak**

Pengujian aplikasi telemedicine dengan jcow dilengkapi dengan manual pemakain untuk setiap fungsi yang ada pada aplikasi ini. Langkah pertama dalam proses pengujian adalah menguji

aplikasi yang dibuat dengan membuka browser Mozilla firefox dan mengetikan http://localhost/telekonsul maka akan muncul tampilan registrasi seperti pada gambar 15

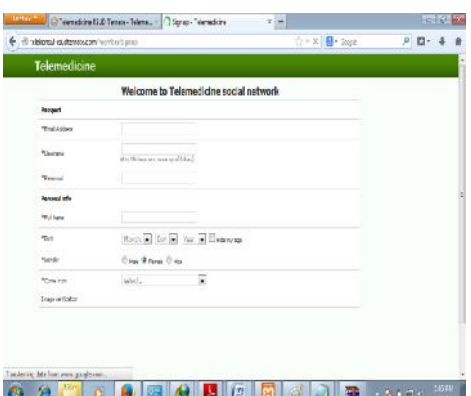

### **Gambar 15** Pengujian Tampilan Registrasi *User*

Proses registrasi dilakukan [1] dengan memasukan alamat email, username, password, nama lengkap tanggal lahir, jenis kelamin, asal negara. Jika proses registrsasi berhasil maka akan muncul tampilan seperti pada gambar 16

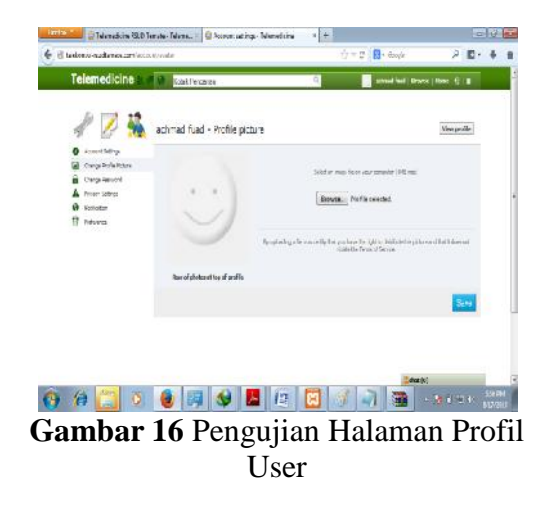

#### **KESIMPULAN**

1. Proses administrasi dan pengelolaan mesin-mesin virtual dapat dilakukan dengan baik menggunakan Proxmox.

- 2. Penggunaan JCow untuk aplikasi jejaring sosial telemedicine dapat berjalan dengan sempurna sesuai user yang diregistrasi.
- 3. Proses registrasi dilakukan dengan memasukan, alamat email, username, password, nama lengkap tanggal lahir, jenis kelamin, asal negara.
- 4. Arsitektur aplikasi telemedicine berbasis iejaring sosial menggunakan teknologi cloud computing yang dirancang dapat berjalan dengan baik melalui mesin virtual.
- 5. Penerapan serta penggunaan aplikasi *telemedicine* akan mampu mengoptimalkan

#### **DAFTAR PUSTAKA**

- [1] Chorbev, I., Sotirovska, M., Mihailov, D., (2011). Virtual Communities for Diabetes Chronic Disease Healthcare. *International Journal of Telemedicine and Applications,* Vol. 2011.
- [2] Coelho, K. R., (2011), Identifying Telemedicine Services To Improve Access To Specialty Care For The Underserved In The San Francisco Safety Net, *International Journal of Telemedicine and Applications,* Vol. 2011, 14 pages.
- [3] Dobke, M. K., Bhavsar D., Herrera F., (2011), Do Telemedicine Wound Care Specialist Consults Meet the Needs of the Referring Physician? A Survey of Primary Care Providers, *International Journal of Telemedicine and Applications,* Vol. 2011.
- [4] Fabbrocini, G., De Vita, V., Pastore, F., D'Arco, V., Mazzella, C., Annunziata, M. C.,

Cacciapuoti, S., Mauriello, M. C., Monfrecola, A., (2011), Teledermatology: From Prevention to Diagnosis of Nonmelanoma and Melanoma Skin Cancer, *International Journal of Telemedicine and Applications*, Vol. 2011, 5 pages.

- [5] http://brianrahimsyah.com/instalasi proxmox-virtual-environment-3- 0/ diakses tanggal 17 Agustus 2014.
- [6] Latifi, Rifat, (2008), Current Principles and Practices of Telemedicine and e-Health, IOS Press.
- [7] Purbo, W. Onno, (2011), Petunjuk Praktis Cloud Computing menggunakan Open Source. Vol 1. Jakarta.
- [8] http://id.wikipedia.org/wiki/Kom putasi awan/ diakses tanggal 12 Juni 2013.
- [9] Soegijoko, Soegijardjo, (2005), Development of ICT-Based Mobile Telemedicine System with Multi Communication Links for Urban and Rural Areas in Indonesia, Asia Pacific Development Information Programme, UNDP.